#### 组态王与 **PLC S7-200** 建立基于 **GPRS** 的无线远程监控

#### 一、概述

通过 GPRS 实现远程监控,传统采用透传模式,但该模式存在以下缺点:

1、用户需搭建中心服务器。有些用户使用花生壳申请一个动态域名,但反 映不稳定。高端用户甚至需要掌握复杂的编程知识才能搭建一个稳定中心服务器 和客户端。

2、响应慢。由于绝大多数 PLC 协议不支持一帧读不同类型寄存器,比如需 要读三菱 FX3U 的 X0、Y0、M0 和 D0 四个寄存器值,需要四次才能读完。如果 GPRS 网络延迟是 3 秒, 则至少需要 12 秒才能读取所有寄存器值。

3、扩展性差。如果用户需要在网络中新增一个其他协议的 PLC,用户需要重 新编程。

下面介绍一种非透传模式的 GPRS 远程监控的方案,该方案消除了透传模式 的各种缺点。用户无需掌握编程知识,无需搭建中心服务器,只需简单配置即可 实现 GPRS 远程监控。

设备端需安装 GRM200G,GRM200G 支持西门子 PPI、三菱、欧姆龙、ABB 和 MODUBUS 等多种协议。GRM200G 通过 RS485 接口与多台 PLC 相连,周期性采集 PLC 寄存器值并缓存。

客户端(监控端)安装 GRM OPC Server, 任何支持 OPC 接口的组态软件(如 WINCC、INTOUCH、组态王、力控、易控和 MCGS 等)轻松通过 GRM OPC Server 与 GRM200G 建立通讯连接, 读写 PLC 寄存器。

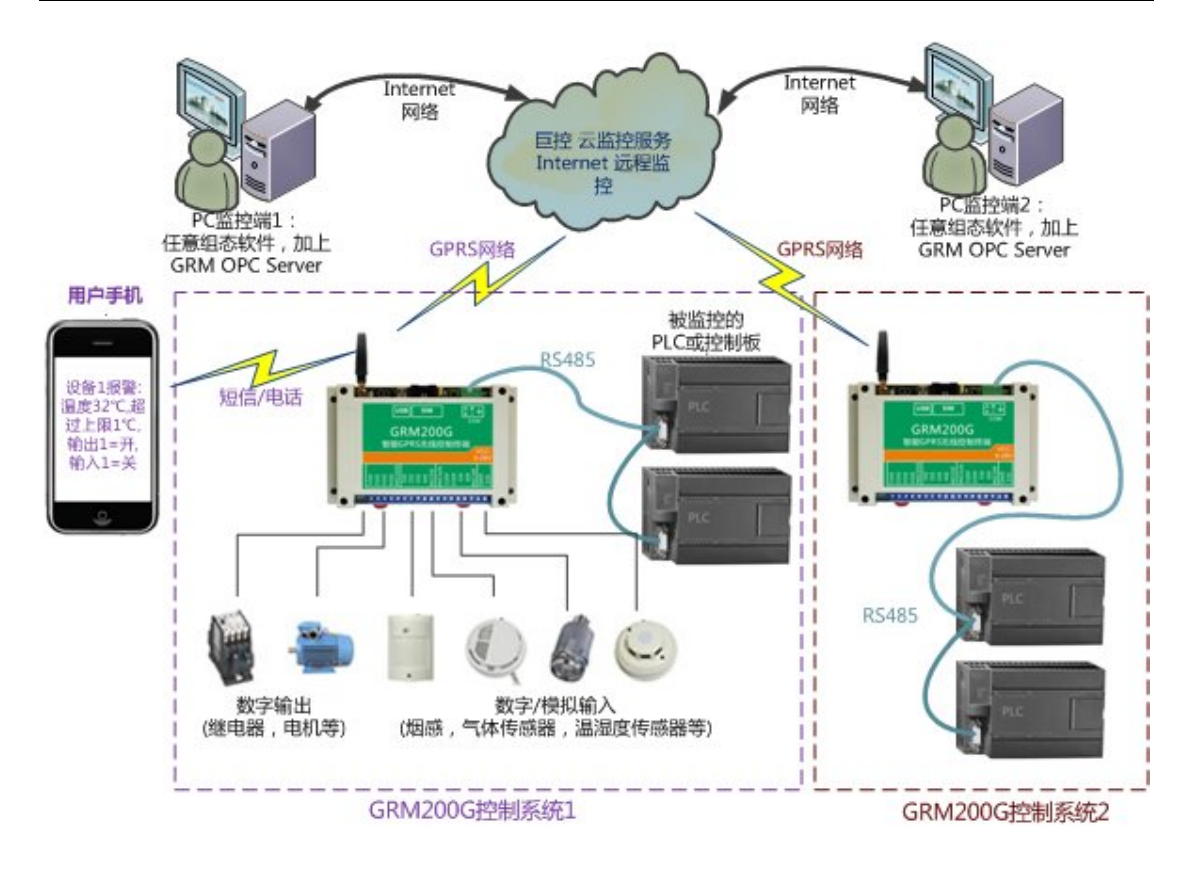

该方案适用于任何支持 OPC 接口的组态软件(如 WINCC、INTOUCH、组态王、 力控、易控和 MCGS 等) 通过 GPRS 与西门子 S7-200、三菱、欧姆龙、ABB、台达 等等 PLC 建立无线远程监控。

下面以组态王与 S7-200 为例说明如何使用 GRM200G,S7-200 的寄存器 VW16 表示温度值,组态王每隔 1 分钟读 1 次该寄存器值,并以数值和曲线图形式显示 温度值。

## 二、配置 **GRM200G**

▶ 运行 GRM200 开发系统 GRM Developer, 如下图所示。

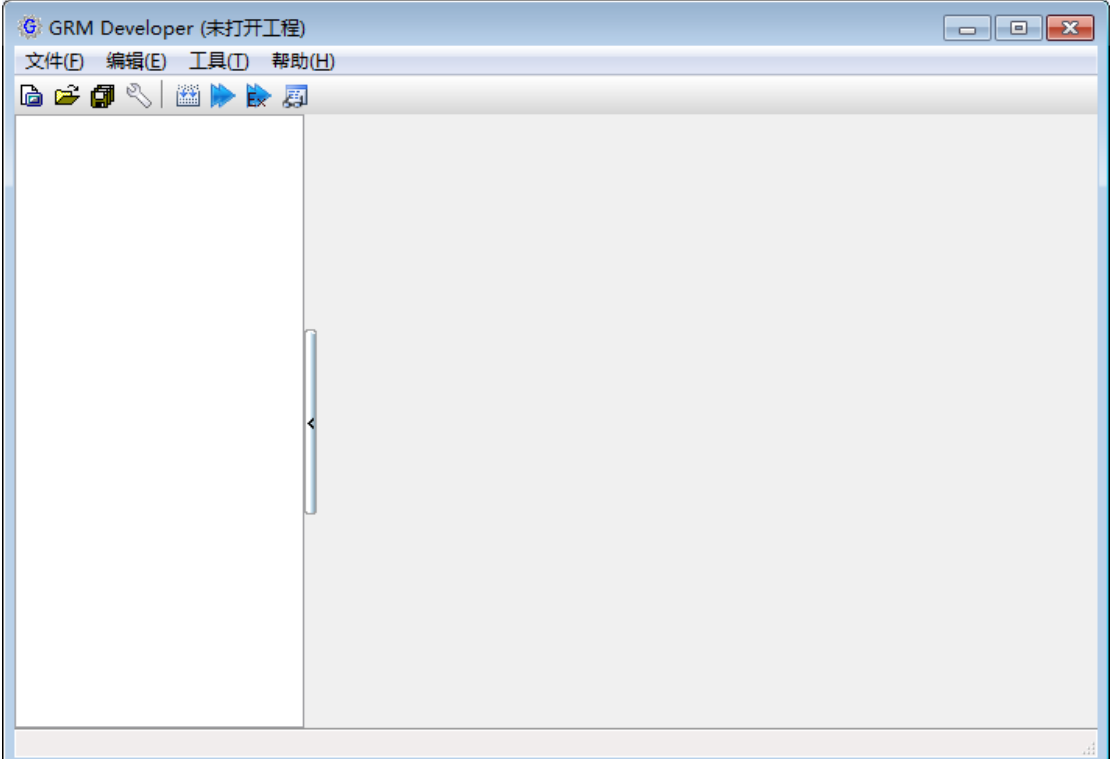

新建工程,如下图所示。

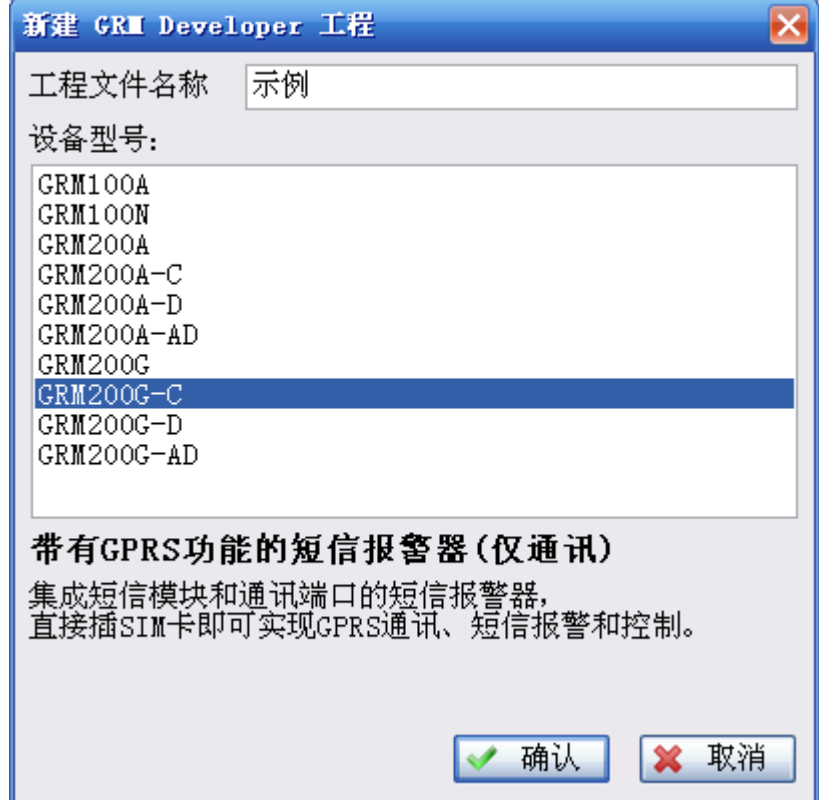

 点击"编辑端口",选择相应的 PLC 协议。本例使用西门子 S7-200 PPI 协议, 如下图所示。

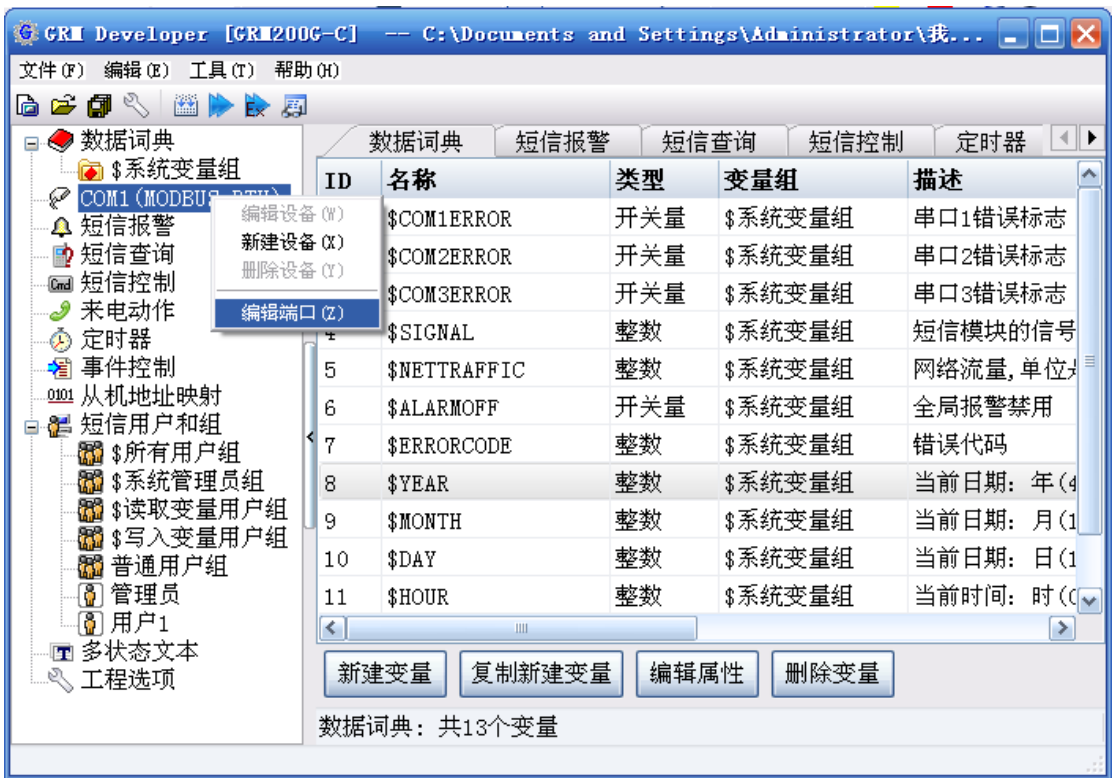

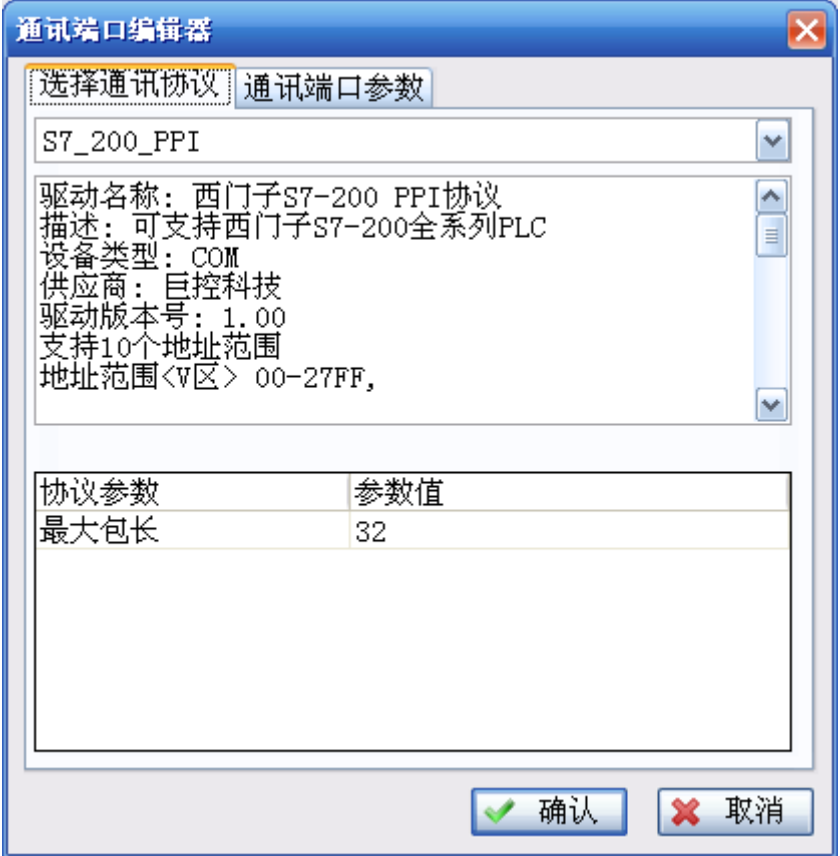

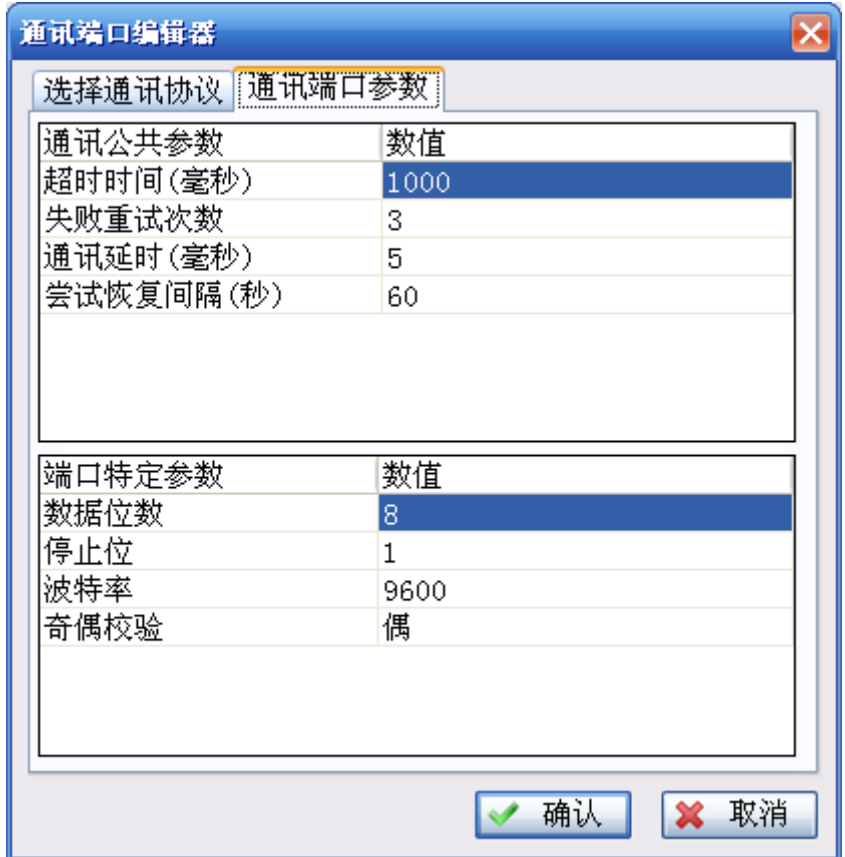

> 新建设备, 从机地址与 PLC 配置保持一致, 如下图所示。

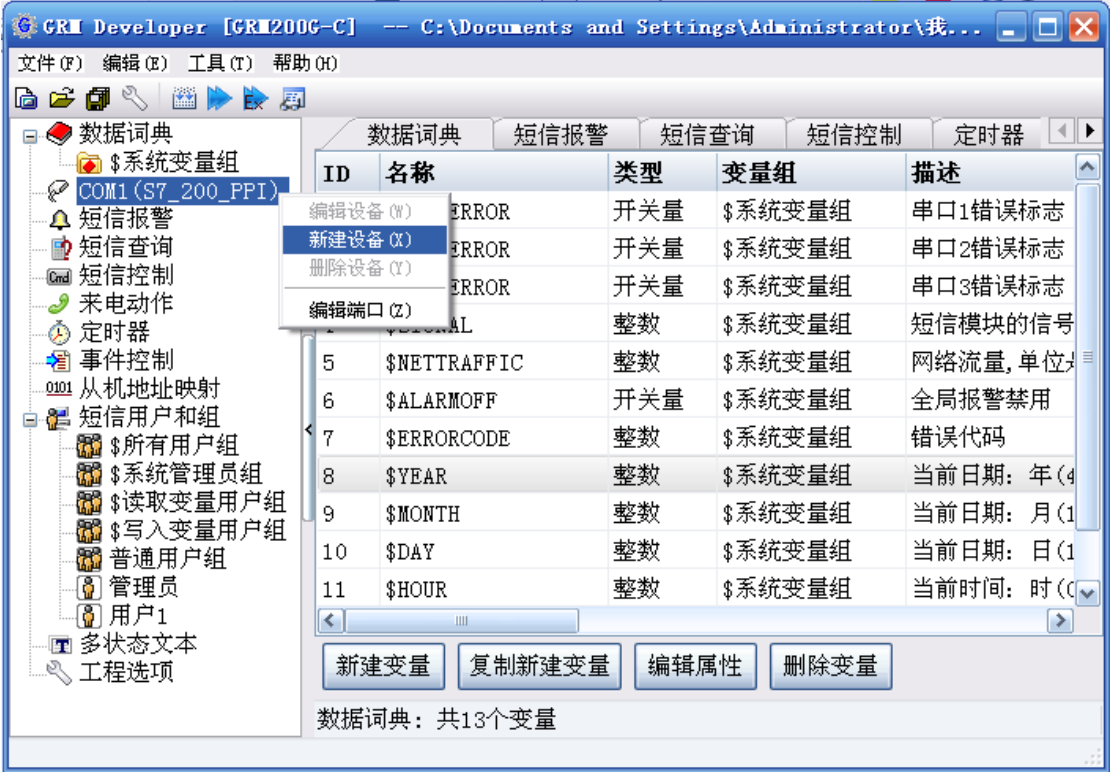

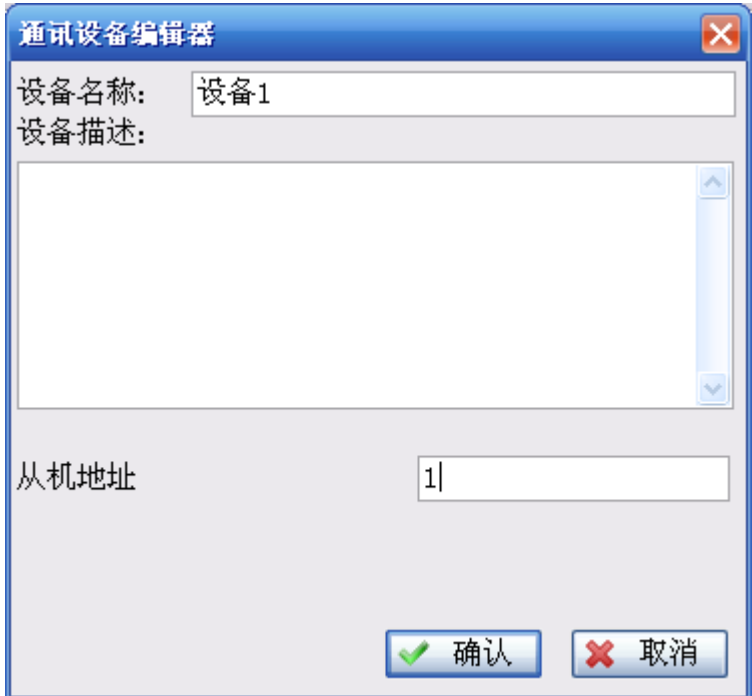

> 新建 PLC 寄存器变量, 如下图所示。

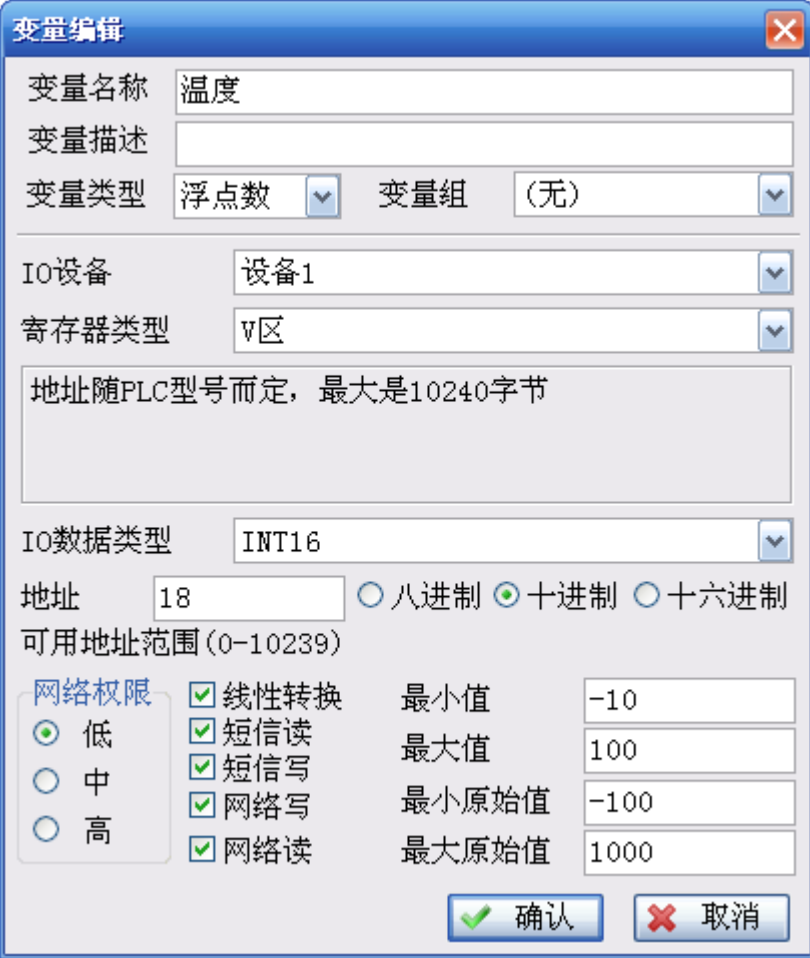

配置网络,如下图所示。

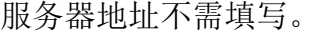

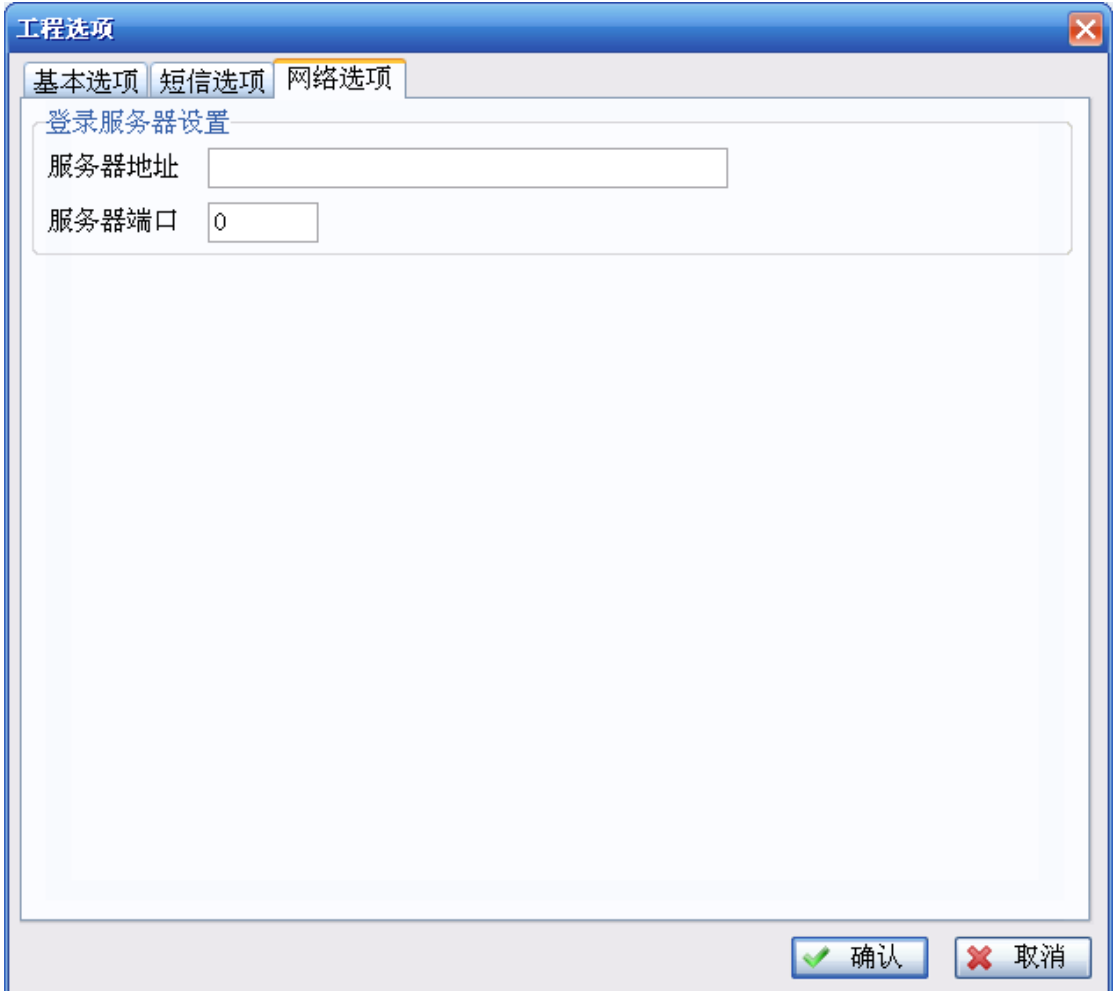

 $\triangleright$  下载工程, 启动 GRM200G。

# 三、配置 **GRM OPC Server**

> 运行 GrmOpcMgr.exe, 看到下图所示 GRM OPC 管理器。

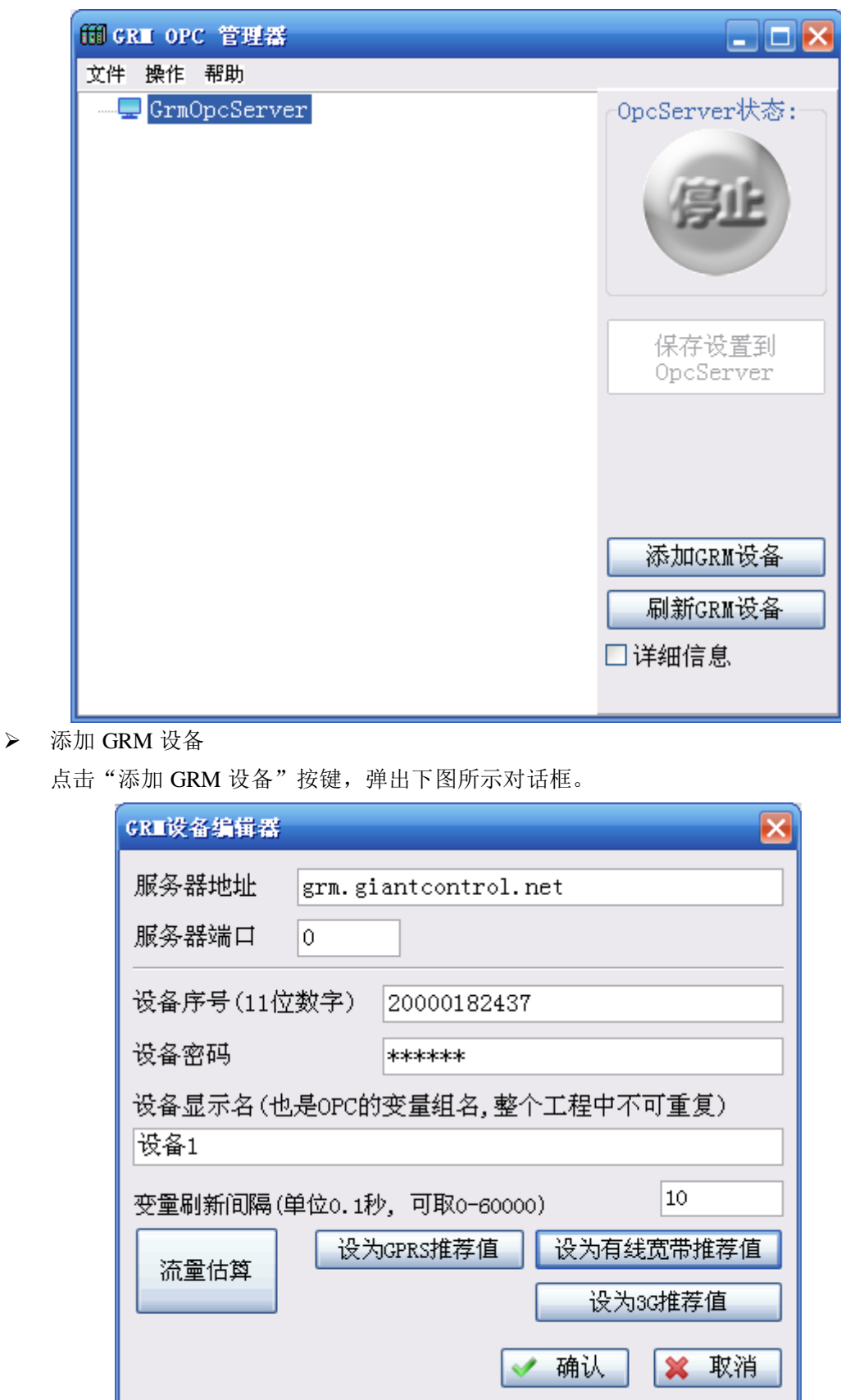

设备序号: 每个 GRM200G 出厂时都有唯一序号, 产品面板有标示, 用户可使用实时查 看器查询。

密码: GRM 设备访问密码。出厂时默认高权限密码是 111111, 中权限密码是 222222,

低权限密码是 333333。用户可修改该密码。

变量刷新间隔:两次读变量间隔,请根据自己的网速和实际需求设置。

刷新 GRM 设备。

添加、删除或修改 GRM 设备配置参数后,点击"刷新 GRM 设备"按键验证配置是否 正确。下图所示表示 GRM OPC Server 能与名为设备 1 的 GRM 设备建立连接。

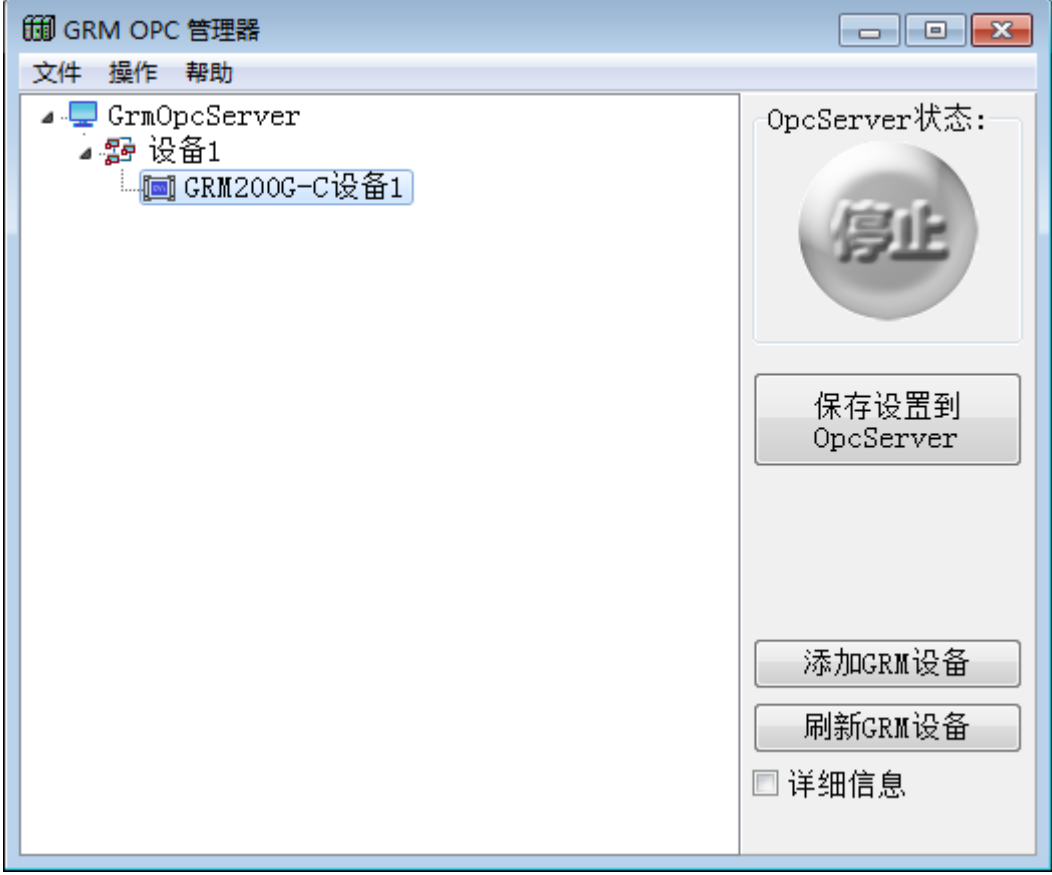

保存设置到 OpcServer。

刷新 GRM 设备未出现错误提示后,点击"保存设置到 OPCServer"。至此已完成 GRM OPC Server 配置,下一步可以使用支持 OPC 协议的组态软件开发远程监控系统了。

### 四、开发组态监控工程

> 新建组态工程。然后新建 OPC Server, OPC 服务器选择"GrmOpcServer.GRMOPC", 读写方式选择"同步读"和"同步写"。如下图所示。

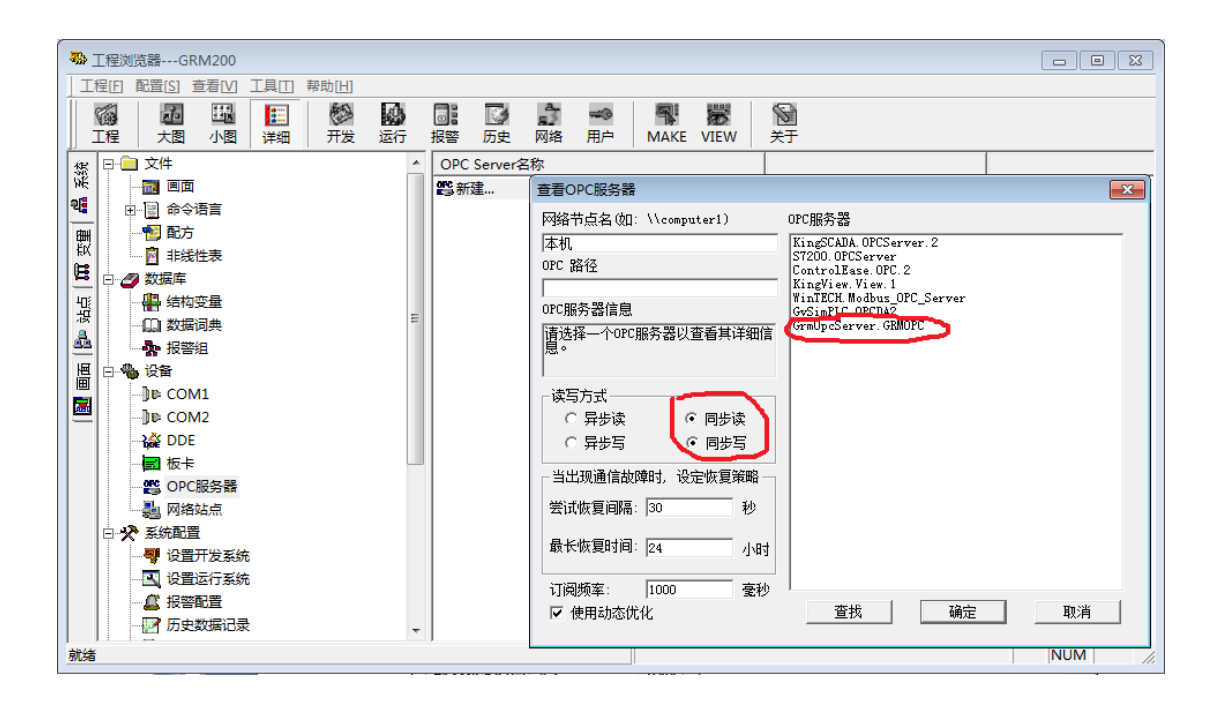

> 新建 IO 变量, 如下图所示。 连接设备选择"本机\GrmOpcServer.GRMOPC"。

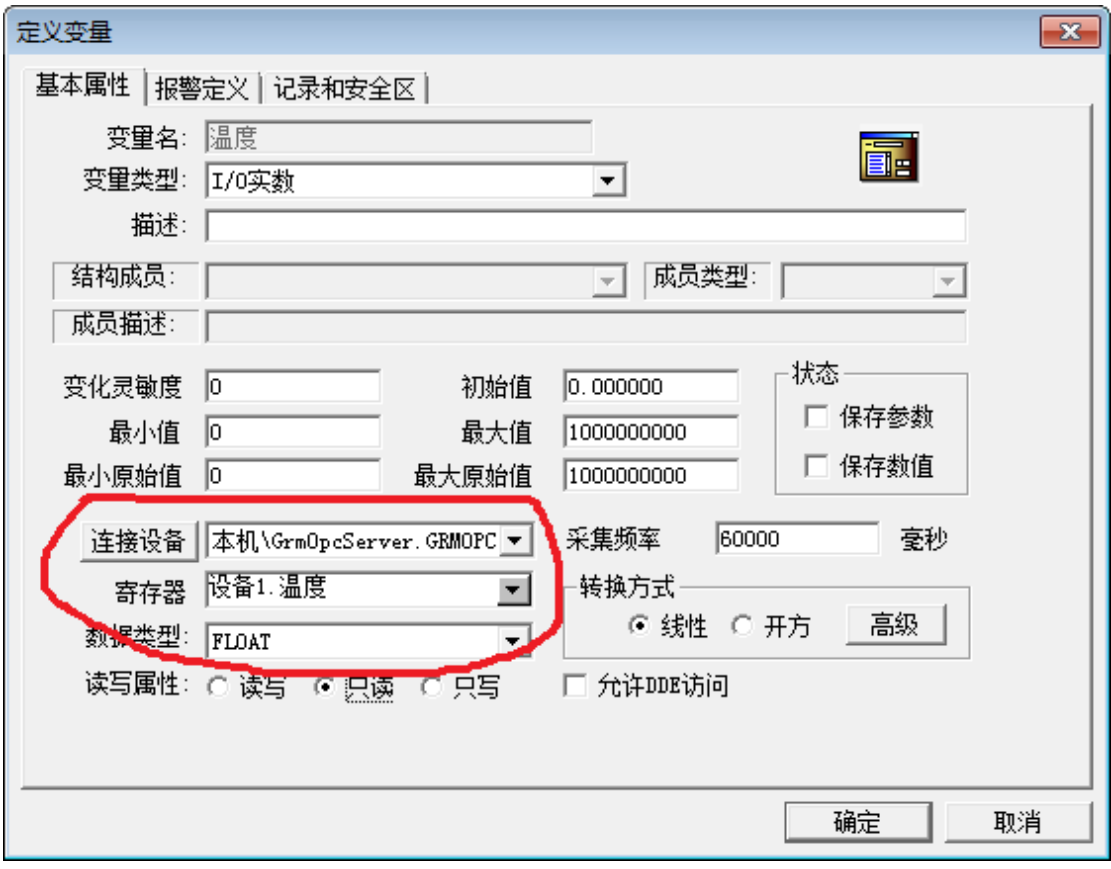

新建画面,如下图所示。该画面包含 2 个动态元件,1 个温度值显示和 1 个温度曲线图。

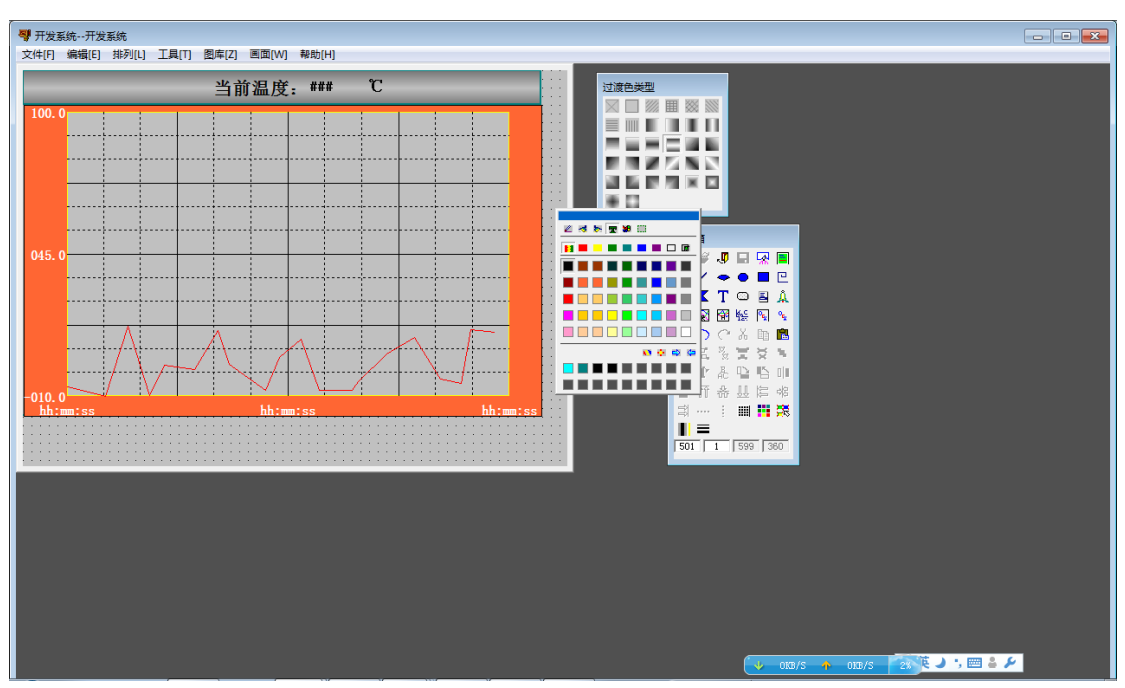

启动运行系统,如下图所示。

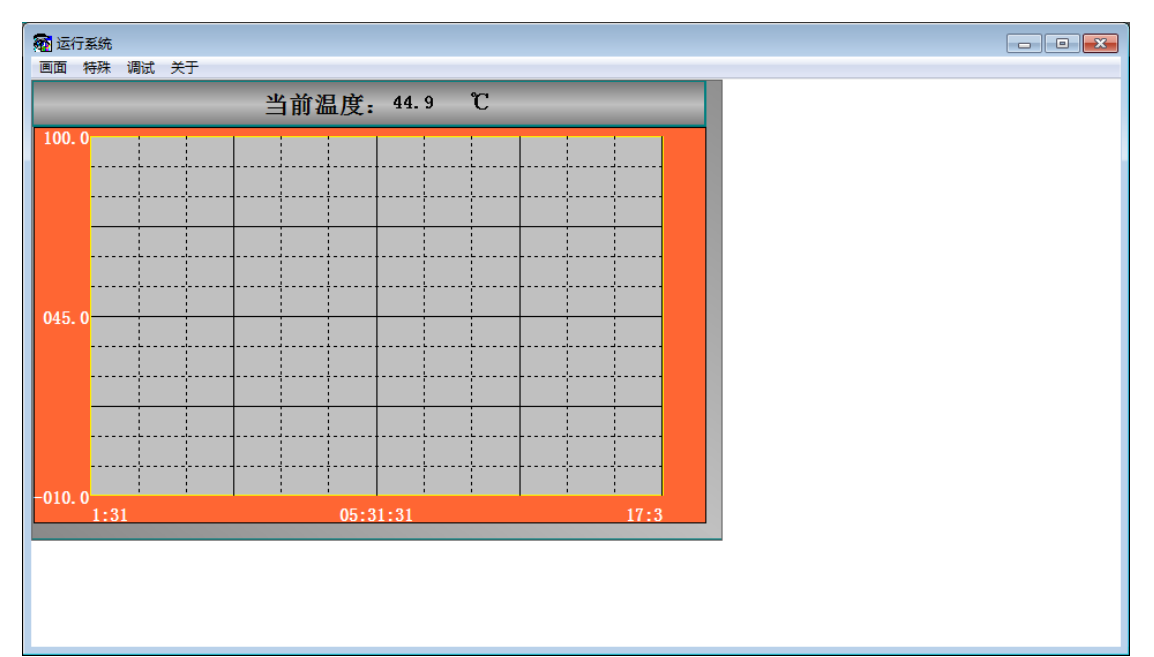